# **PlanFocus® Reference Series: Navigating the site**

# **Boost efficiency. Identify trends. Help drive results.**

You can do all this and more with the vast array of tools, resources and information available on PlanFocus®.

This guide provides an overview of the navigation and key sections of the site to help you quickly find what you need and help you:

- Make informed decisions
- Measure your plan's effectiveness
- Help improve your employees' overall financial well-being

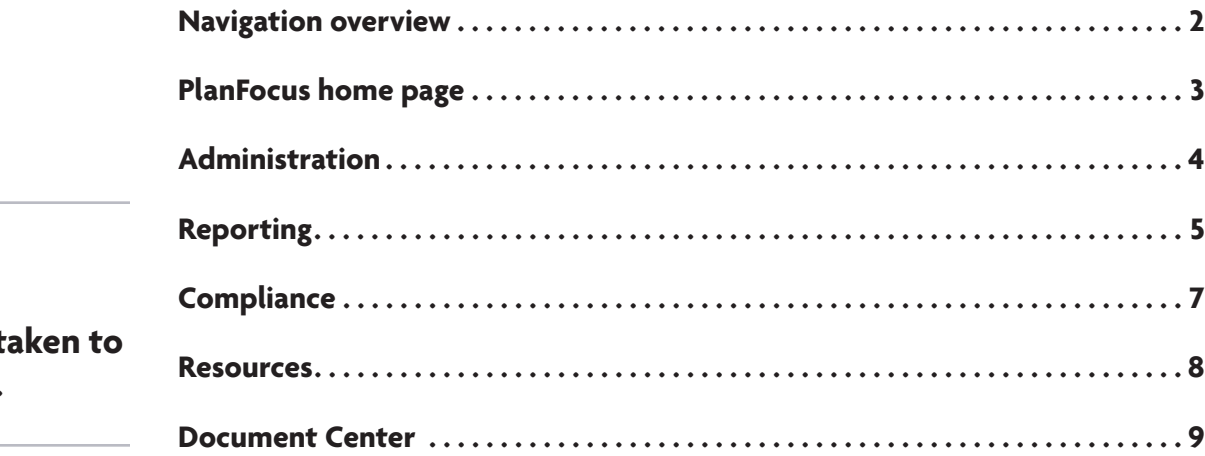

**Click to be t any section.**

For institutional use only. Not for use with or distribution to the general public.

#### <span id="page-1-0"></span>Please note:

You may not see all the features described in this guide when you log in to PlanFocus. You'll only see the features applicable to your plan that you're entitled to access. Please contact your plan sponsor if you have any questions about your access level.

## **Navigation overview**

PlanFocus enables you to access features and functionality with a single click. The following navigation appears at the top of every page:

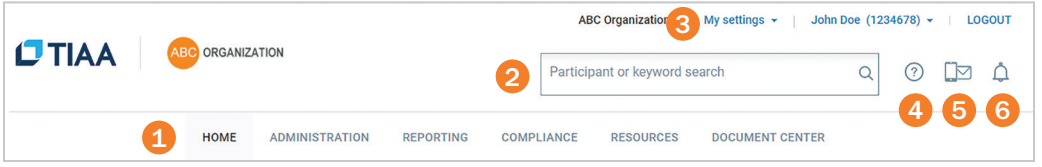

- 1. Menu Bar: Using this bar is the easiest way to move around PlanFocus. Hover over a tab to see a menu of links. Select the tab or any link to go directly to your area of interest. More information about each tab is provided in this guide.
- **2.** Search: You can use this feature to search for participants in the plans and locations you are authorized to view, and to find content on PlanFocus and the public TIAA websites using keywords. To make searching faster, a list of participants matching your criteria will appear as you type. Simply select the participant you want and go directly to their information.
- 3. My Settings: This link allows you to manage your profile, your personal settings, including your preferences for receiving email alerts and prospectuses as well as your security profile.
- 4. Need Help?: Here you will find helpful information that is specific to where you are on the site.
- **5.** TIAA Contacts: Easily access contact information for both you and your participants.
- 6. Alerts: This link provides a list of action items to help you manage your most time-sensitive tasks.

#### <span id="page-2-0"></span>Please note:

You may not see all these features on the home page. You'll only see the ones applicable to your plan that you're entitled to access. Please contact your plan sponsor if you have any questions about your access level.

# **PlanFocus home page**

The PlanFocus home page is an easy-to-scan snapshot of plan and participant information and content pulled from the entire website. It's the gateway to the site's many features and benefits.

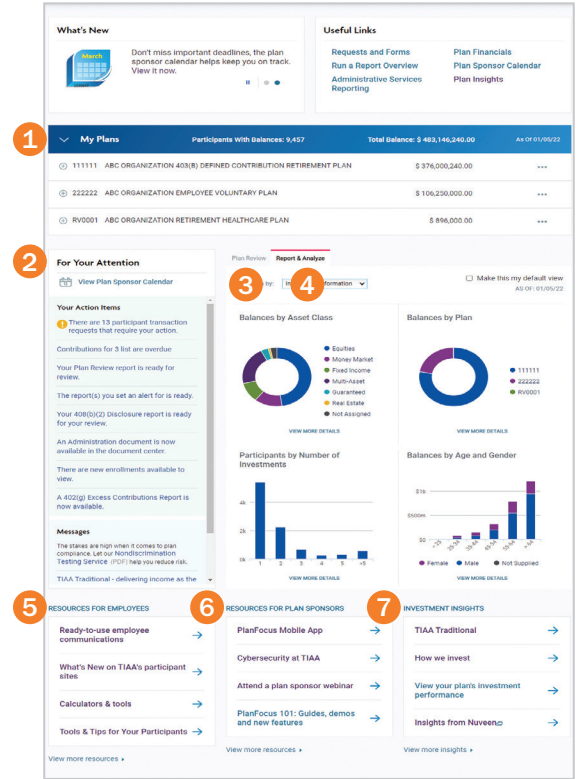

- 1. My Plans: Shows key data for all of your plans combined, as well as for each plan individually.
- 2. For Your Attention: Shows items that need action, including time-sensitive tasks, alerts and messages to help you keep your plans on track.
- 3. Plan Review: Provides plan-specific insights, information and peer benchmarks (for plans providing salary information) to help you evaluate your retirement plan and identify opportunities for improvement.
- 4. Report & Analyze: Shows combined data for all your plans to complement the information in My Plans.
- 5. Resources for Employees: Offers articles, calculators and more to help you educate and engage employees.
- 6. Resources for Plan Sponsors: Offers videos, webinars and reference guides to help make plan management easier.
- 7. Investment Insights: Provides TIAA commentaries and perspectives on the financial markets and the economy.

# <span id="page-3-0"></span>**Administration tab**

The Administration tab is your take action tab. This is where you go to complete administrative-related tasks.

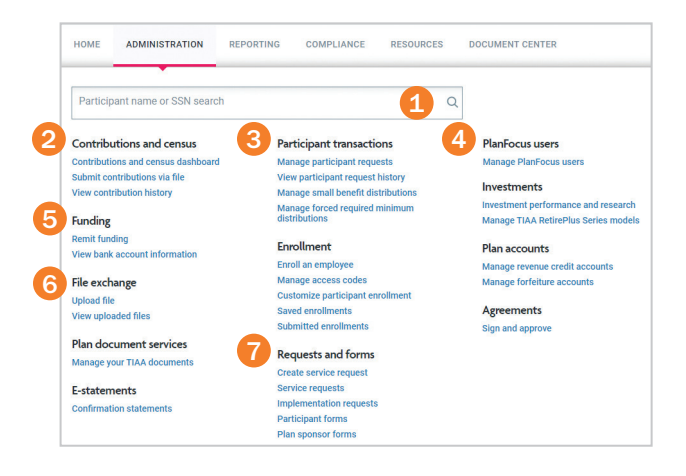

Some of the key tasks you can perform in this area of PlanFocus include:

- **1.** Searching for participants: The search field is the quickest way to access information for a specific individual. Once you're on the participant's page, you can take necessary actions, such as update their mailing address or employment status.
- 2. Processing contributions: The online contribution features, accessed from the "Manage Online Contribution List" link, help make sure your remittance lists are submitted in good order, resulting in faster service and more timely reporting.
- 3. Reviewing participant transactions: Our streamlined process enables you to review and approve requests with a few simple clicks, saving time and reducing the need for paper forms. See the *[Reviewing Participant Transactions](https://www.tiaa.org/public/pdf/reviewing-participant-transactions-C17705.pdf)* guide for more information.
- 4. PlanFocus users (Sponsors and Responsibility Owners only): You can add or delete users, including third parties such as auditors and consultants, and change a user's access level. See the *[Managing Site Users](https://www.tiaa.org/public/pdf/planfocus-site-user-mgmt-guide.pdf)* guide for more information.
- 5. Remit funding: Here you can remit funding of contributions through electronic funds transfer (EFT).
- 6. Uploading files: File exchange provides a convenient way to submit plan and participant data to TIAA and view uploaded files.
- 7. Submitting requests and finding forms: Here you can submit service requests, check on the status of service or implementation requests, and find online and downloadable participant and plan sponsor forms.

In addition, you can use the Administration tab to:

- **Enroll employees**
- View performance for your plan's investment options
- Manage your forfeiture accounts, if applicable
- Manage your Revenue Credit Account, if applicable

# <span id="page-4-0"></span>**Reporting tab**

The Reporting tab provides a central location for getting plan information. Through predefined and custom reports, you can identify plan and participant trends, set and measure goals, and develop targeted communication strategies.

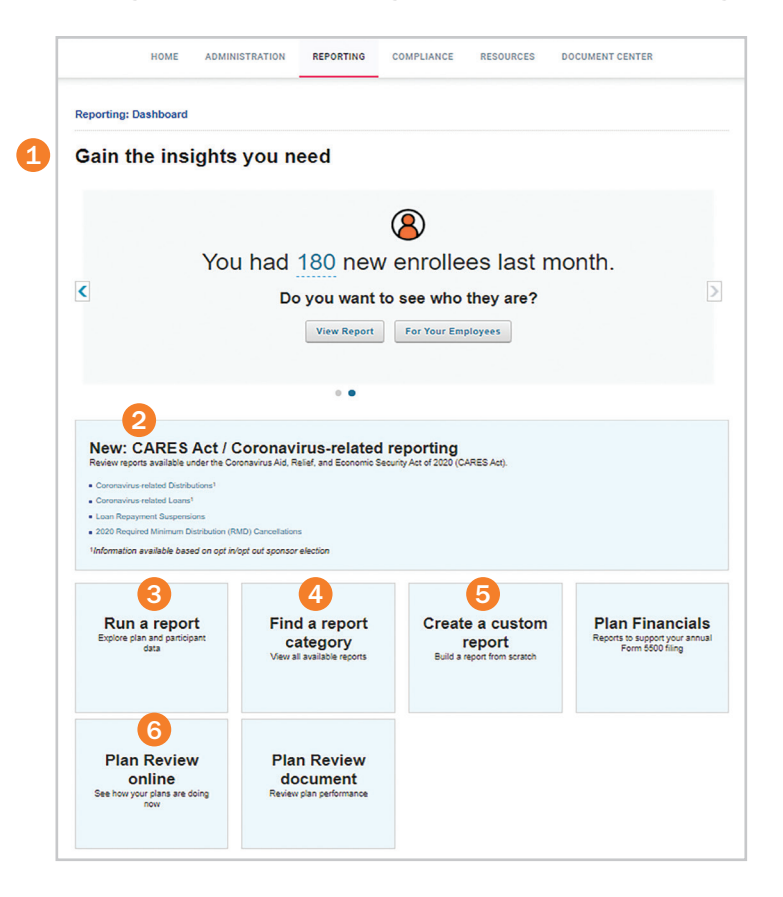

- **1.** Gain the insights you need shows a number of key indicators for your plan, with links to impacted participants and supporting educational material to help you keep abreast of plan trends.
- 2. CARES Act/Coronavirus-related reporting provides four different coronavirus-related distribution reports.
- **3.** Run a report allows you to review, analyze and evaluate different aspects of your plan including investments, enrollments, contributions and more—using predefined reports on multiple topics. You can refine the results by plan, time frame and other factors.
- 4. Find a report category provides an overview of the predefined reports available and quick access to the reports.
- **5.** Create a custom report allows you to combine data the way you want for a more in-depth analysis of your plan. You decide what information to include and how it will appear in the report.
- 6. Plan Review online provides key plan information, insights and peer benchmarks (for plans providing salary information) to help you evaluate your retirement plan and identify opportunities for improvement.

# **Reporting tab, continued**

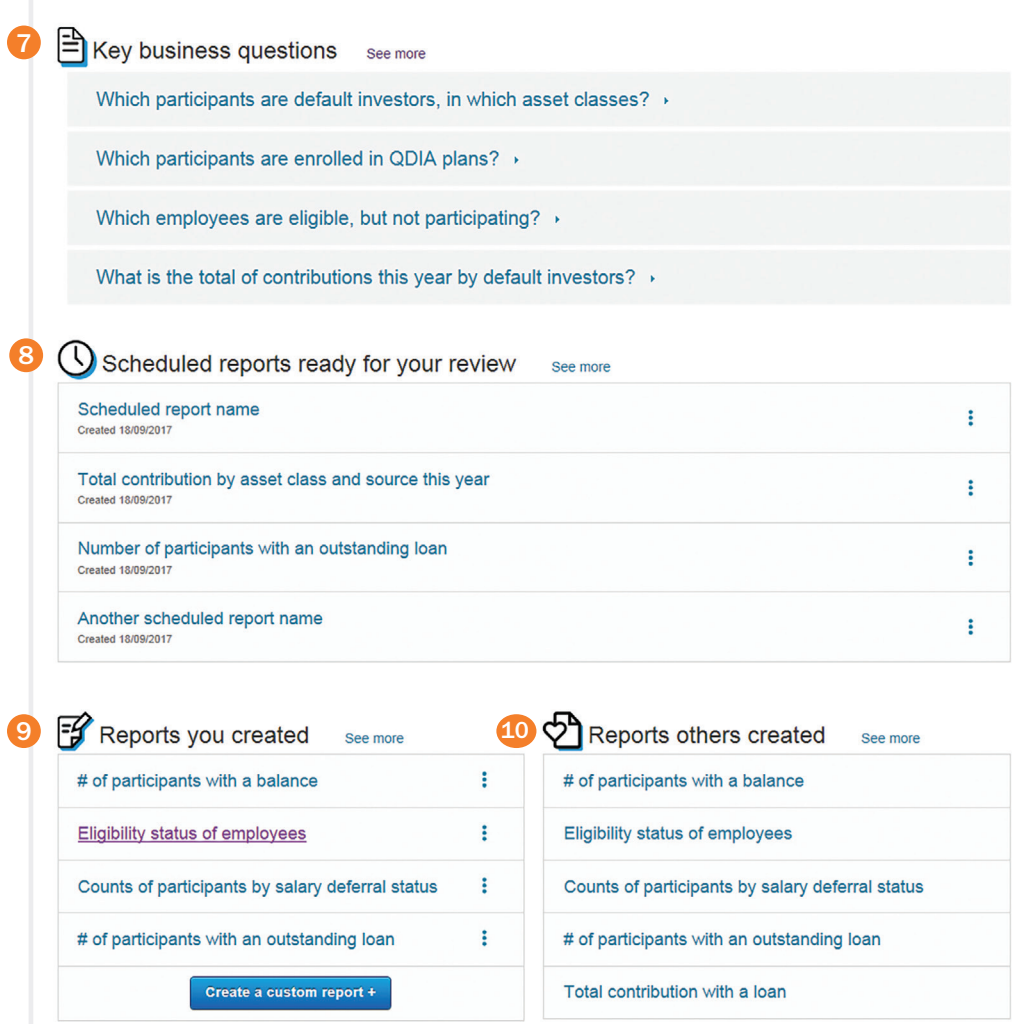

- 7. Key business questions helps you quickly evaluate aspects of your plan that can impact overall performance.
- 8. Scheduled reports ready for your review gives you easy access to your scheduled reports.
- 9. Reports you created keeps your previous reports handy and links you to the custom reporting feature for further insights.
- 10. Reports others created allows you to see all the reports created by your colleagues to help save you time.

# <span id="page-6-0"></span>**Compliance tab**

With increasingly complex regulations, keeping your plan compliant can be a challenge. That's why we've broken the process into three easy-to-manage steps.

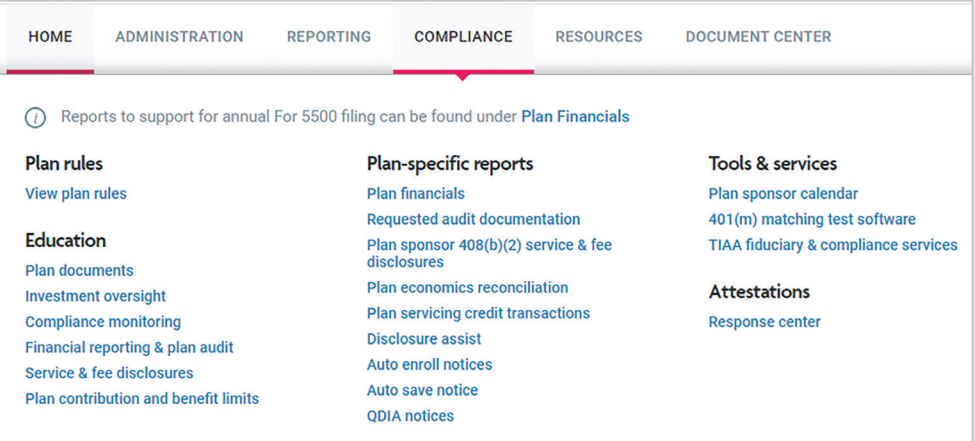

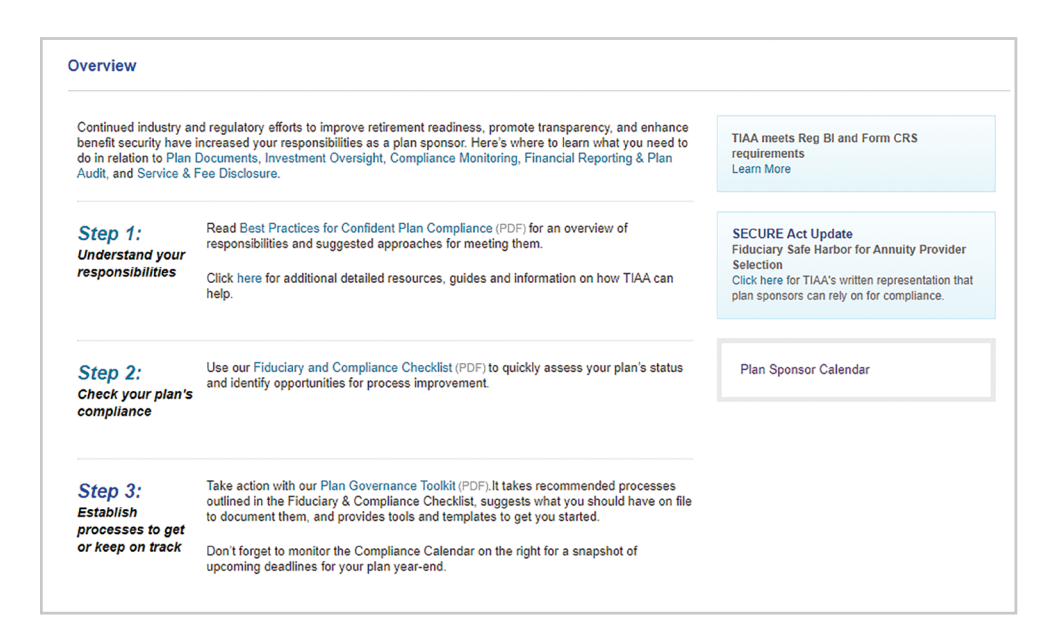

Step 1: Understand your responsibilities.

Step 2: Check your plan's compliance.

Step 3: Establish processes to get or keep on track.

Included in each step are tools and resources such as the *Plan Governance Toolkit*, *Fiduciary and Compliance Checklist* and *Plan Sponsor Calendar* (tailored to your plan year-end) to help you understand and fulfill your responsibilities.

## <span id="page-7-0"></span>**Resources tab**

The Resources tab provides helpful information for you and your participants.

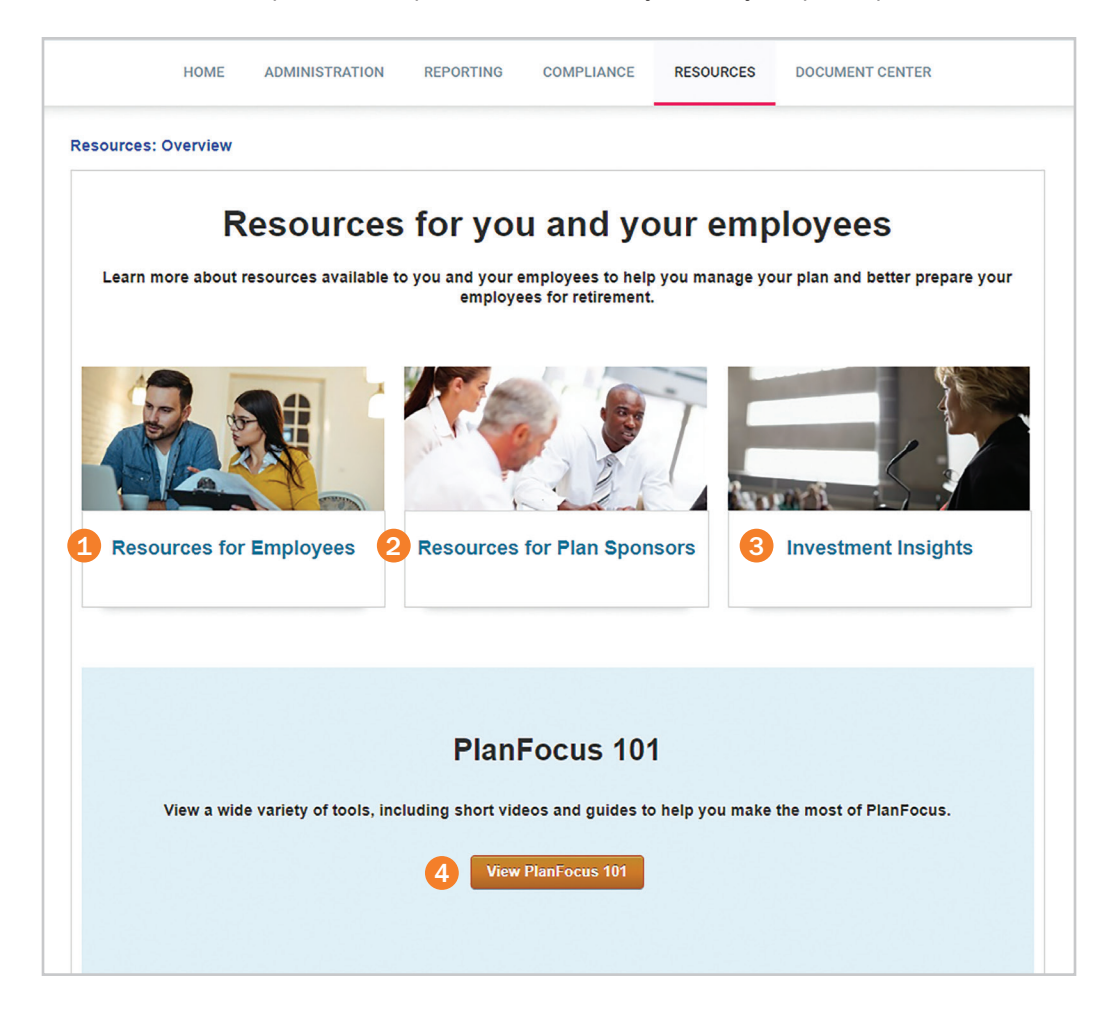

- **1.** Resources for Employees includes articles and materials that you can use to help engage your participants and promote retirement readiness.
- 2. Resources for Plan Sponsors is where you'll find research from our institute, register for upcoming webinars, and access views and commentary on key topics to help drive better outcomes.
- **3.** Investment Insights is where you can tap into market commentaries and perspectives, and get pricing and performance information.
- 4. PlanFocus 101 is your go-to location for step-by-step guides and videos to help you make the most of PlanFocus.

## **Document Center tab**

### <span id="page-8-0"></span>Note:

Please continue to send your contribution files through your current process.

The Document Center tab is your virtual filing cabinet, providing easy access to important documents. You can upload documents/files and view those uploaded by TIAA. Email notifications are sent when new documents are uploaded by TIAA.

This is where you should upload documents with sensitive data instead of sending it to TIAA via email as it is the most secure way of sharing information with us.

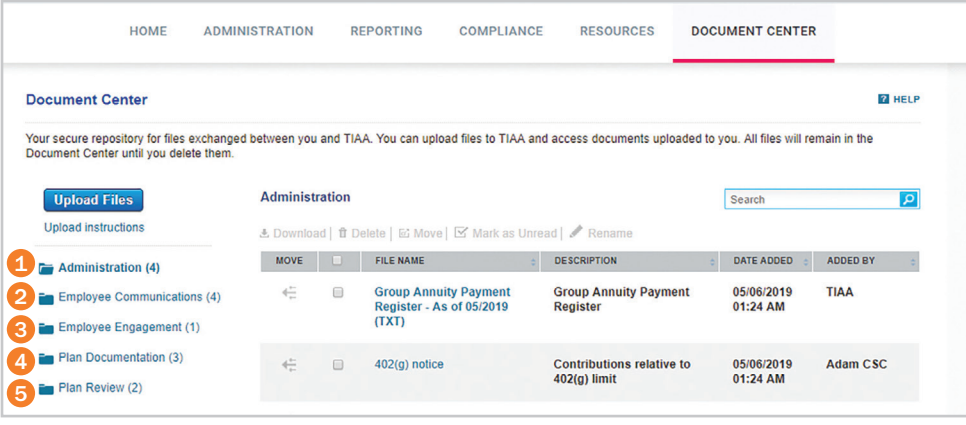

The files are organized into the following folders according to their category and content and will appear based on your entitlements.

- 1. Administration: Documents related to the day-to-day administration of your plans, such as plan adjustment confirmations.
- 2. Employee Communications: Documents to support your employee communications and campaigns, such as QDIA notices and new fund announcement letters.
- 3. Employee Engagement: Reports highlighting results of employee communications and education campaigns.
- 4. Plan Documentation: Documents related to plan rules, agreements, provisions and amendments.
- **5.** Plan Review: An electronic copy of your annual Plan Review report.

You can also use the Document Center to upload files—such as plan documents or investment policy statements—to TIAA instead of emailing or faxing them to us. All you have to do is:

- **E** Click *Upload Files*.
- Select the file(s) you want.
- Choose the applicable Document Center folder.
- Indicate who at TIAA should be notified that the file was added.
- Accept the terms of use and click *Upload*.

#### The folders you are able to view are based on your access rights.

See the *[Document Center guide](https://www.tiaa.org/public/pdf/document-center-guide.pdf)* for more information.

# **Questions?**

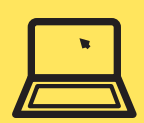

**Go to PlanFocus 101 under the Resources tab**

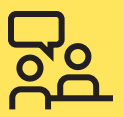

**Contact your TIAA representative**

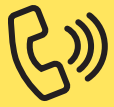

**Call the Administrator Telephone Center at 888-842-7782, weekdays, 8 a.m. to 8 p.m. (ET)**

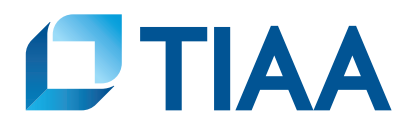

This material is for informational or educational purposes only and does not constitute investment advice under ERISA. This material does not take into account any specific objectives or circumstances of any particular investor, or suggest any specific course of action. Investment decisions should be made based on the investor's own objectives and circumstances.

TIAA-CREF Individual & Institutional Services, LLC, Teachers Personal Investors Services, Inc., and Nuveen Securities, LLC, Members FINRA and SIPC, distribute securities products. Annuity contracts and certificates are issued by Teachers Insurance and Annuity Association of America (TIAA) and College Retirement Equities Fund (CREF), New York, NY. Each is solely responsible for its own financial condition and contractual obligations.

©2022 Teachers Insurance and Annuity Association of America-College Retirement Equities Fund, 730 Third Avenue, New York, NY 10017